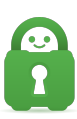

[Knowledgebase](https://helpdesk.privateinternetaccess.com/kb) > [Technical](https://helpdesk.privateinternetaccess.com/kb/technical) > [Application Settings and Features](https://helpdesk.privateinternetaccess.com/kb/application-settings-and-features) > [Kill Switch](https://helpdesk.privateinternetaccess.com/kb/kill-switch) > [The Kill](https://helpdesk.privateinternetaccess.com/kb/articles/the-kill-switch-and-ensuring-your-security-and-privacy-are-not-interrupted) [Switch and ensuring your security and privacy are not interrupted.](https://helpdesk.privateinternetaccess.com/kb/articles/the-kill-switch-and-ensuring-your-security-and-privacy-are-not-interrupted)

## The Kill Switch and ensuring your security and privacy are not interrupted.

Travis - 2022-09-26 - [Kill Switch](https://helpdesk.privateinternetaccess.com/kb/kill-switch)

ON OFF

Sometimes when downloading, your connection will timeout (such as your ISP's connection drops temporarily, you're assigned a new IP address, there's an issue with your ISP's upstream provider, etc.). When this happens, sometimes a device will reconnect and expose your IP as the VPN has not reactivated before the connection is made.

This is why we feature an option called a Kill Switch. If your connection timeouts, the Kill Switch will prevent your connection from automatically reconnecting without the protection of the PIA VPN service. This will ensure that your privacy and security are always protected and will prevent re-connection if you timeout.

The app sets VPN Kill Switch to enabled/checked by default however by checking Advanced Kill Switch, you can ensure that you are not connected to the internet prior to the PIA app launching. This will maintain your security and privacy when downloading. To enable the Kill Switch option, open the app, and select 'Settings', select 'Privacy', and select the 'Always' option as illustrated.

Settings - Private Internet Access

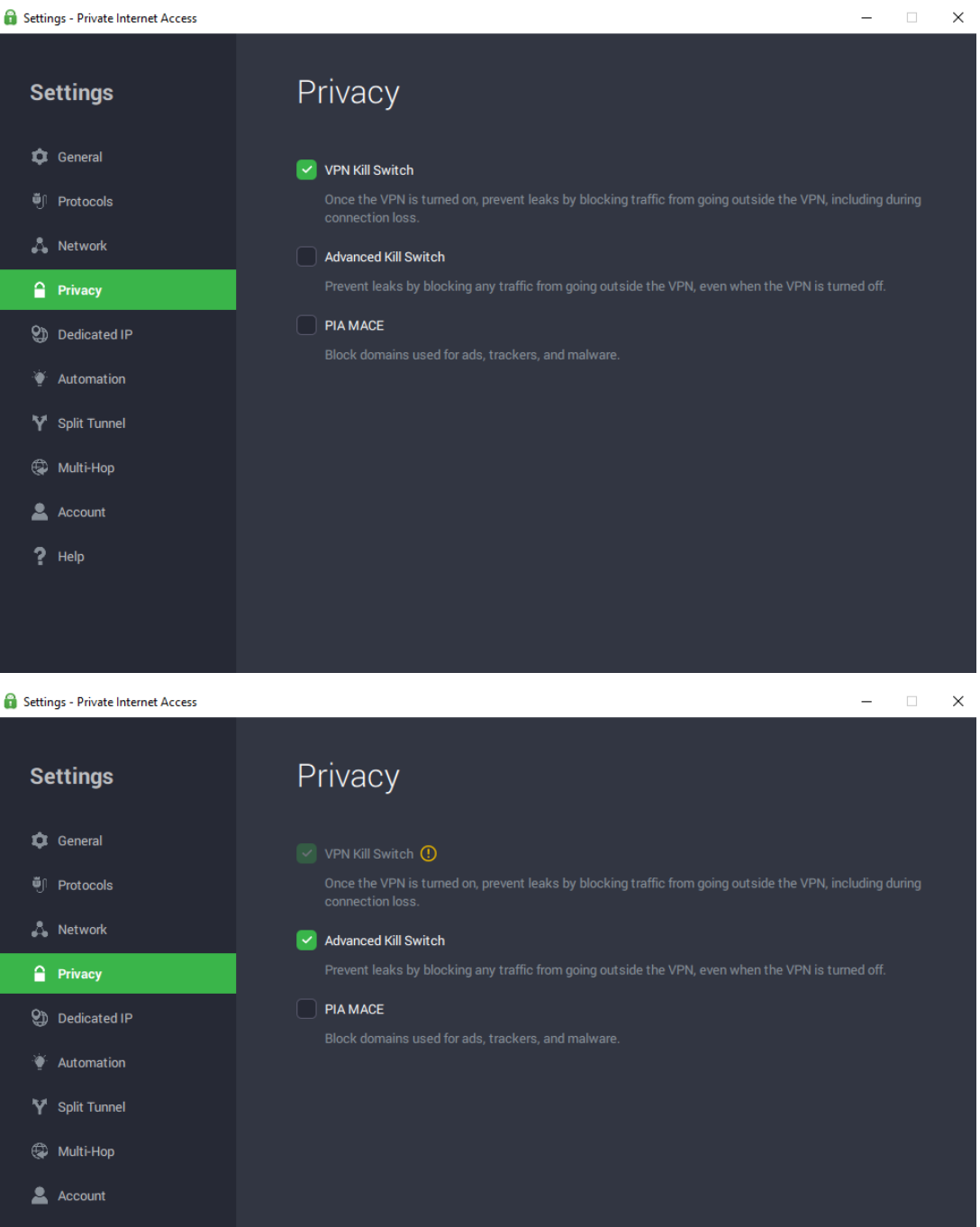

 $P$  Help